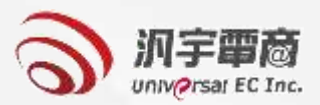

# **義務採購單位 帳號申請及審核**

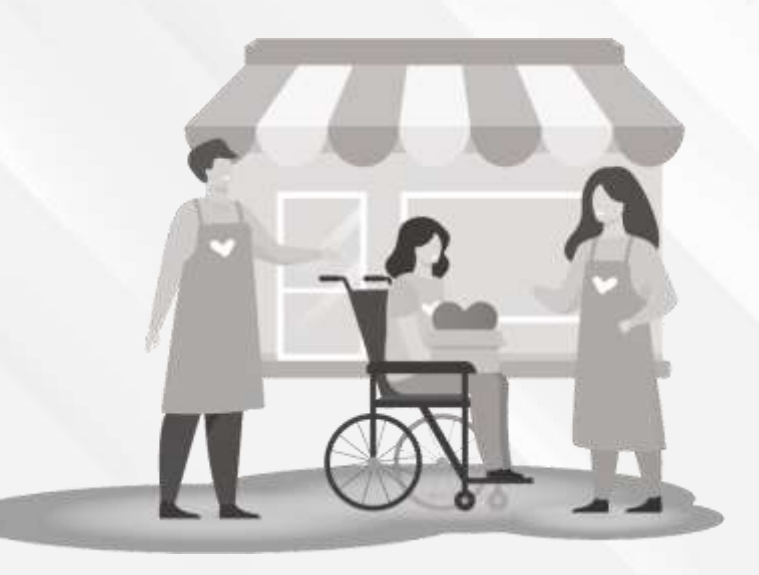

# **義務採購單位帳號登入/帳號申請頁面**

從優先採購資訊平台首頁右上角的 2 登入/新申請 可進到帳號登入及帳號申請頁(如下畫 面所示)。

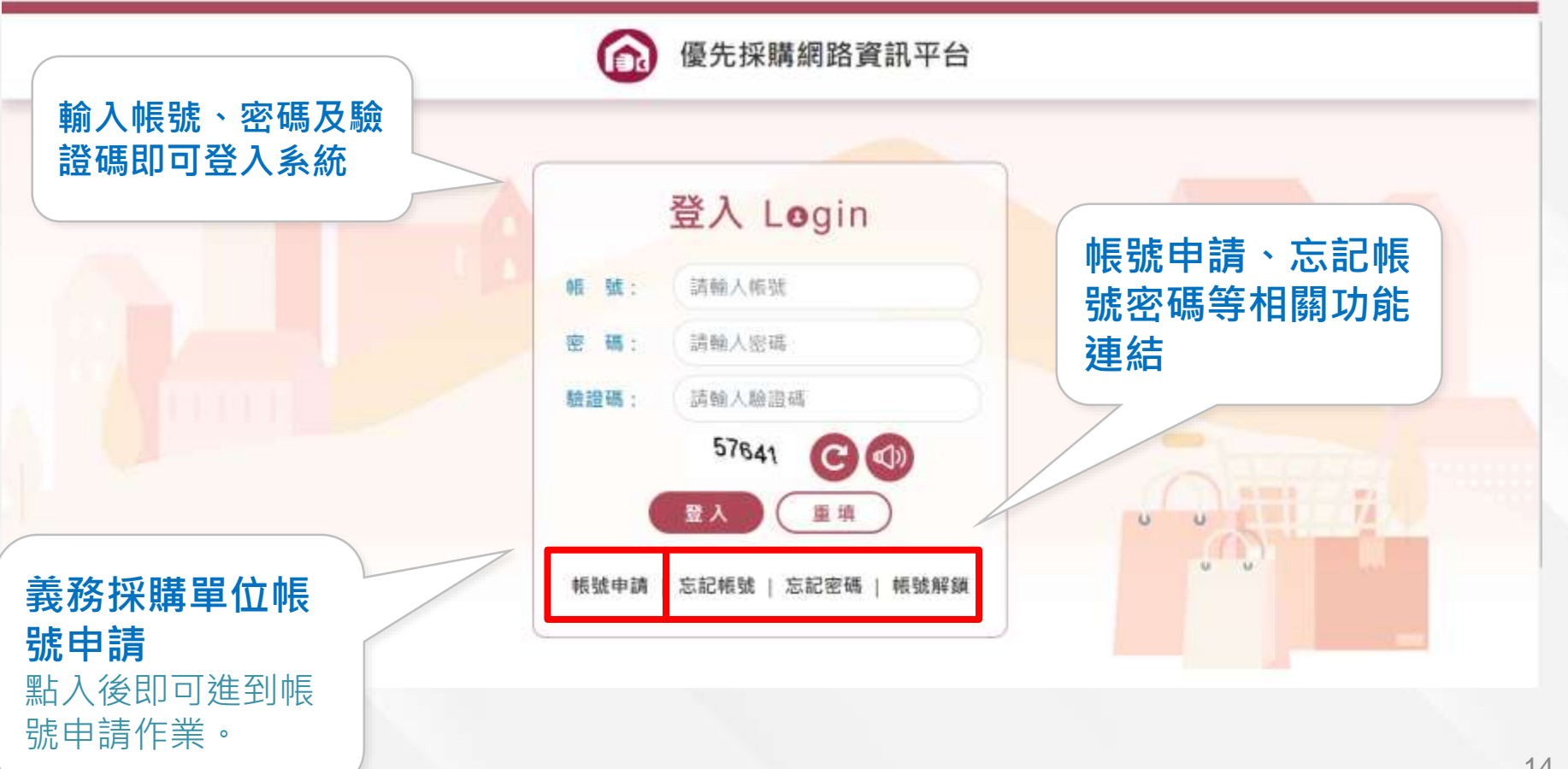

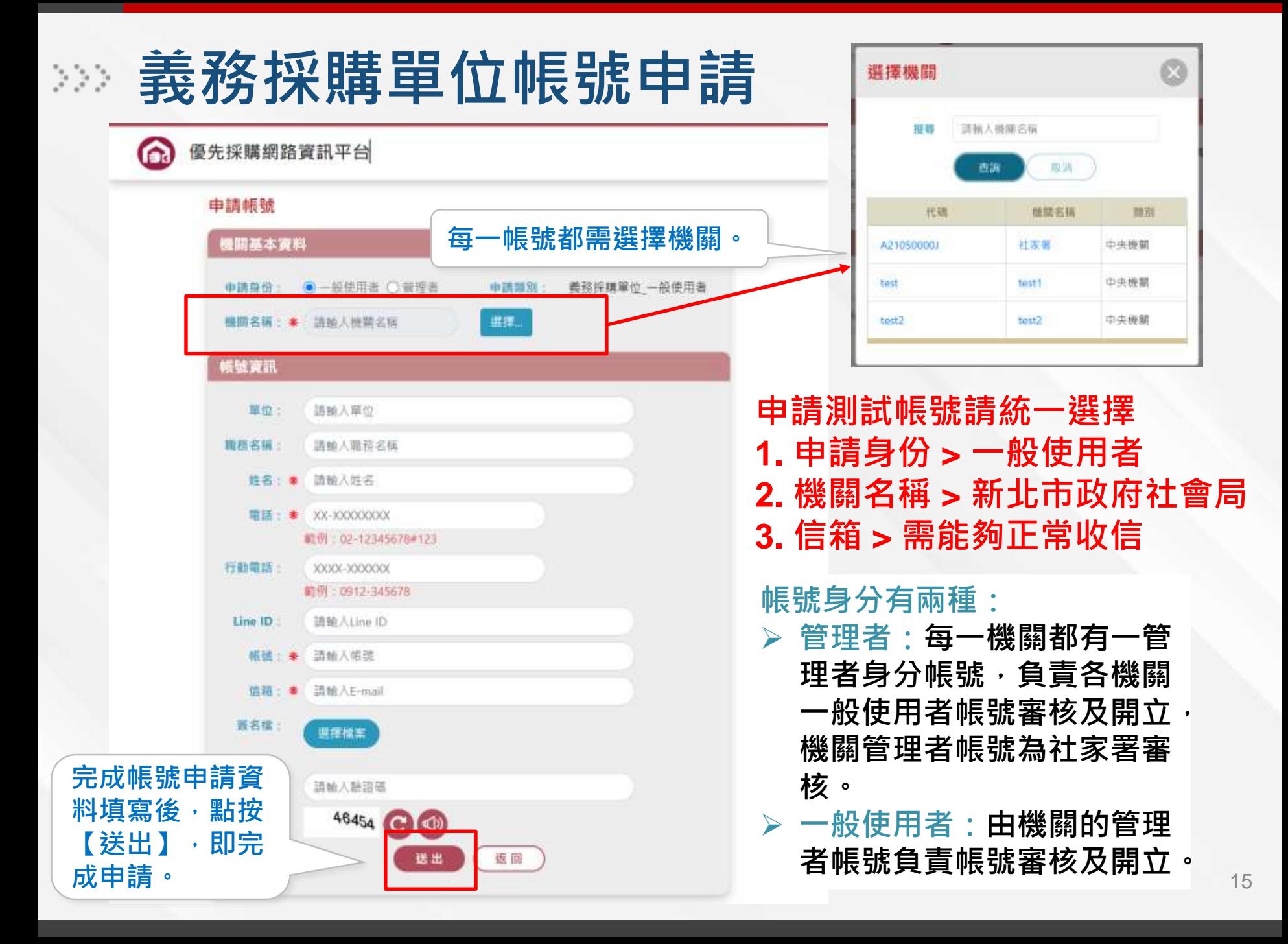

## **系統及權限管理-使用者帳號審核(查詢作業)**

### **僅系統管理者(社家署)、機關的管理者有權限進行使用者帳號審核。**

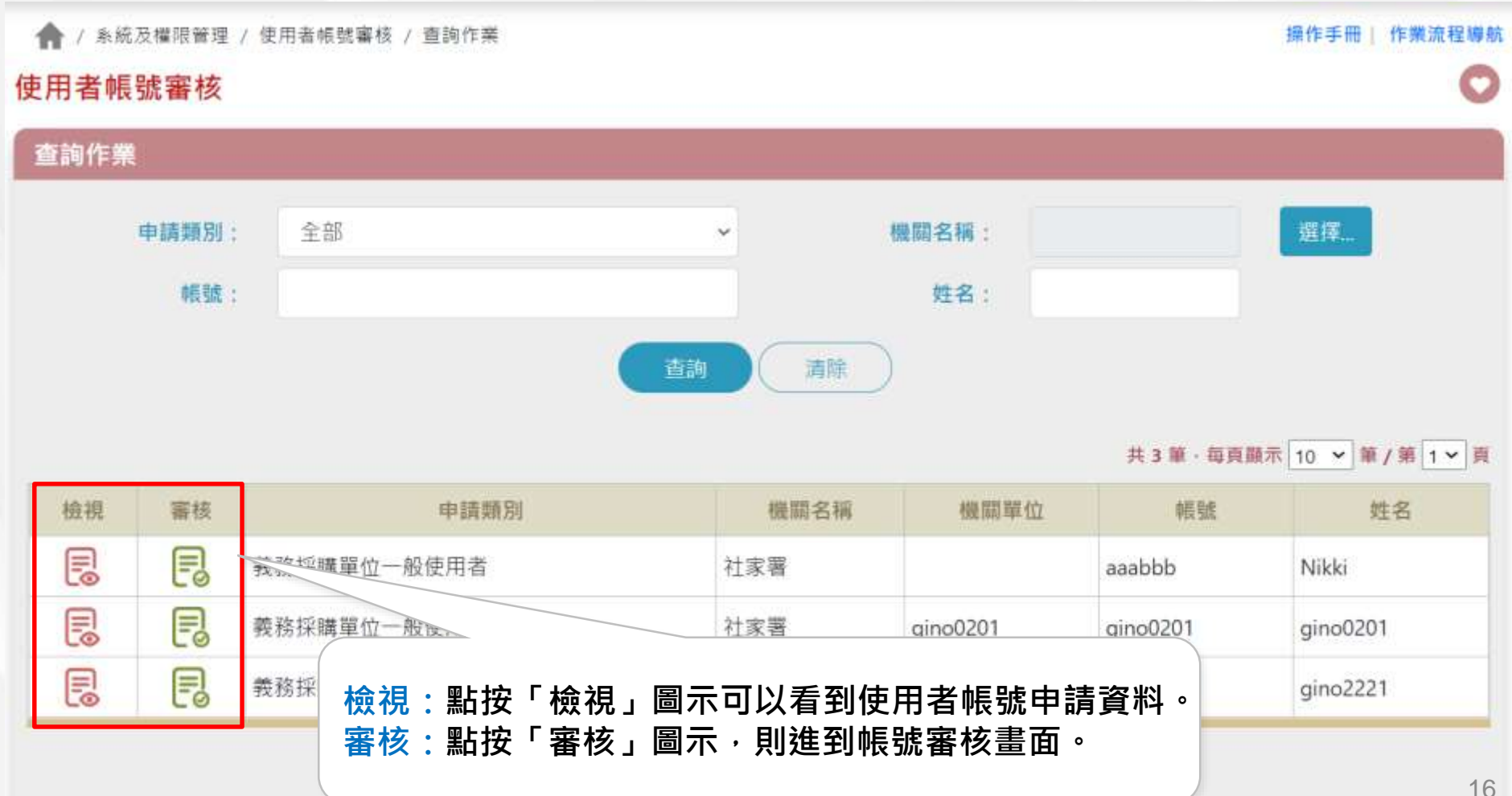

### 

#### 機關基本資料

申請類別: 義務採購單位一般使用者

機關名稱: \* 教育部

### 帳號資訊

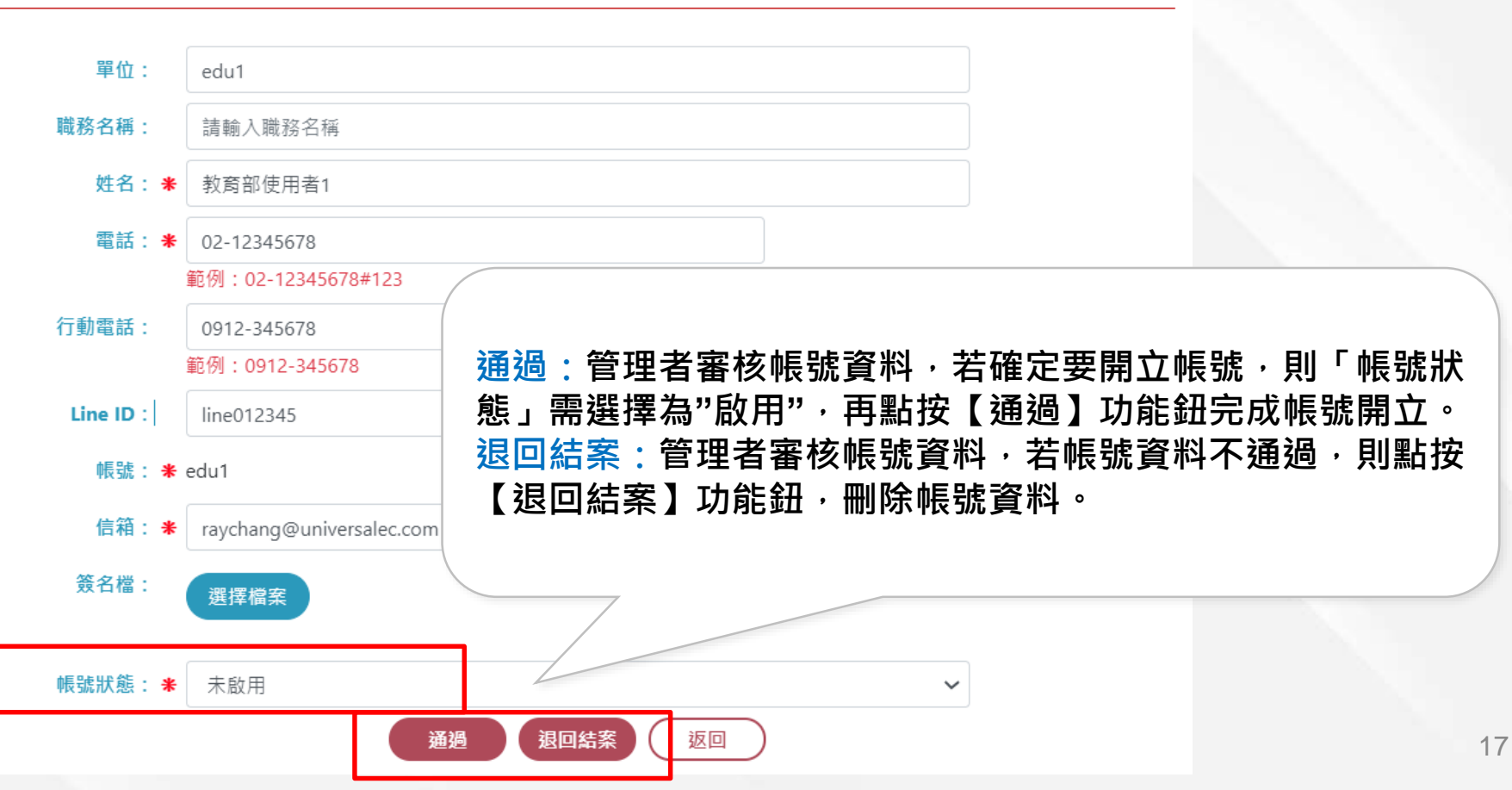